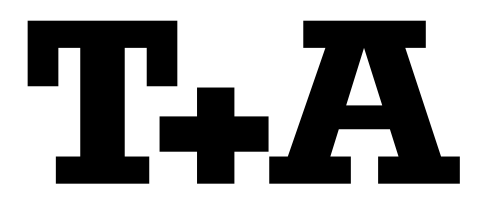

# **DAC 8**

**RS 232 Control**

**(c) T+A** elektroakustik GmbH&Co KG – Herford – Germany Version 1.00 27.04.2012

# **CONTENTS**

## **0 GENERAL**

## **1 HARDWARE**

## **2 PROTOCOL**

- 2.1 Physical layer
- 2.2 Data Link Layer
- 2.3 Application Layer

## **3 COMMANDS**

- 3.1 Command Overview
- 3.2 Command Details

## **4 RESPONSES**

- 4.1 Prompt
- 4.2 Query Responses
- 4.3 Query Response Format

## **5 NOTIFICATIONS**

- 5.1 Error Notifications
- 5.2 Status Notifications
- 5.3 Notification Level

## **6 FIRST STEPS**

# **General**

This document defines a simple ASCII-based (but 8 bit) control interface via RS-232C with the following properties:

- · Simple enough for to be emulated by any terminal program
- · Readable command names
- · Numbers in commands transferred as ASCII strings not as binary data
- · Notifications about the current settings and state of **DAC 8** transmitted as ASCII strings or binary data
- · Asymmetric at the application layer (commands vs. response / notification)
- · Asymmetric at the data link layer (one-sided flow control only)
- · No error protection

The control interface can be used to control a **DAC 8** from a PC or any other *ControlPoint* equipped wit a RS232 interface. USB to RS232 converters can be used if the ControlPoint does not provide a RS232 interface.

# **1 Hardware**

The control interface uses a RS232 type of interface. The socket on the rear panel of the **DAC 8** is a RJ12 socket with the following pinning:

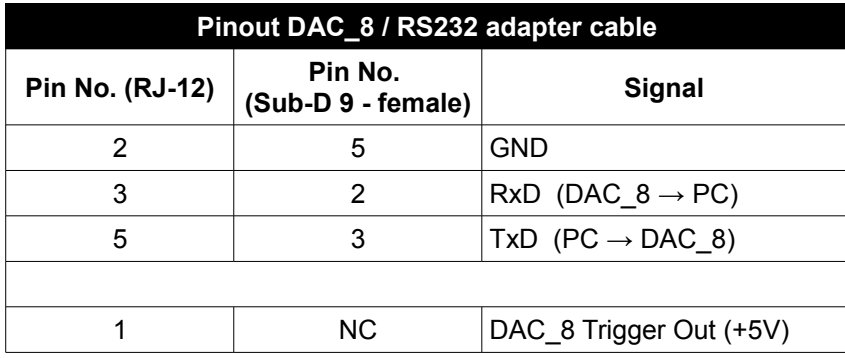

#### **Notes:**

For easy connection an adapter  $RJ-12 \rightarrow SUB-D9$  (female) can be obtained from T+A as an accessory.

In case the controlling device (PC) does not feature a RS232 interface, a standard USB/RS232 converter can be used.

Pin 1 of the RJ12 socket carries a **+5V** *trigger voltage* that is high when DAC\_8 is powered ON. This trigger voltage can be used to turn an extrernal device (e.g. amplifier) ON.

# **2 Protocol**

## **2.1 Physical Layer**

Bidirectional communication by RS-232C lines TxD and RxD (no control lines used)

Port settings: Baud rate: 38400, 8 bit, no parity, 1 stop bit

#### **2.2 Data Link Layer**

The data link layer uses an asymmetric, connectionless and line-oriented protocol.

The **DAC 8** will echo received characters. The echo can be turned off by sending an "ECHO OFF" command.

Information from the **DAC 8** is sent as message lines of max. 32 8-bit characters. Every message is terminated by a CR/LF combination.

#### **Flow Control**

The **DAC 8** will read in an entire data line of max. 32 8-bit ASCII characters, terminated by a termination character sequence CR/LF (0x0D, 0x0A). As soon as a line termination character sequence has been received the received data will be interpreted and executed by the **DAC 8**.

After processing the received data and when ready for a new command the **DAC 8** will send a prompt character >

After receiving the prompt character, the ControlPoint may send the next command.

## **2.3 Application Layer**

The application layer transfers messages. The message types "*command*", "*response*" and "*notification*" exist. This classification has no effect on the notation of the messages. It describes only the functionality of the messages sent to or received from the device.

*Commands* are properly formatted ASCII strings sent from a ControlPoint to the **DAC 8.**

*Responses* are messages sent from **DAC 8** to the ControlPoint as a response to a query sent by the ControlPoint.

*Notifications* are messages generated by the **DAC 8** to inform the ControlPoint about changed device settings or in case of errors. Notifications can be set to different formats (ASCII or binary) or can be turned OFF completely.

Note:

If notifications are turned ON, the ControlPoint is automatically informed about all changes in device settings (changed inputs, changed volume level etc.), about errors and about or changes in the audio data stream received (sample rate changes etc.).

Instead of automatic notification the ControlPoint can also query device settings and status information from the **DAC 8** and will receive the requested information as response to the query.

# **3 Commands**

A command is a string of 8 bit ASCII characters consisting of a command ID followed by one or more parameters. A command is terminated by a CR/LF (carriage return / line feed) sequence. String length is max. 32 characters. Command ID and parameters are separated by spaces (0x20).

Commands are not case-sensitive (i.e.: the commands "POWER ON", "Power On", "power on" will have the same effect).

For some commands short forms exist (ex. "VOL" instead of "VOLUME")

All **DAC 8** commands are described in detail in this chapter.

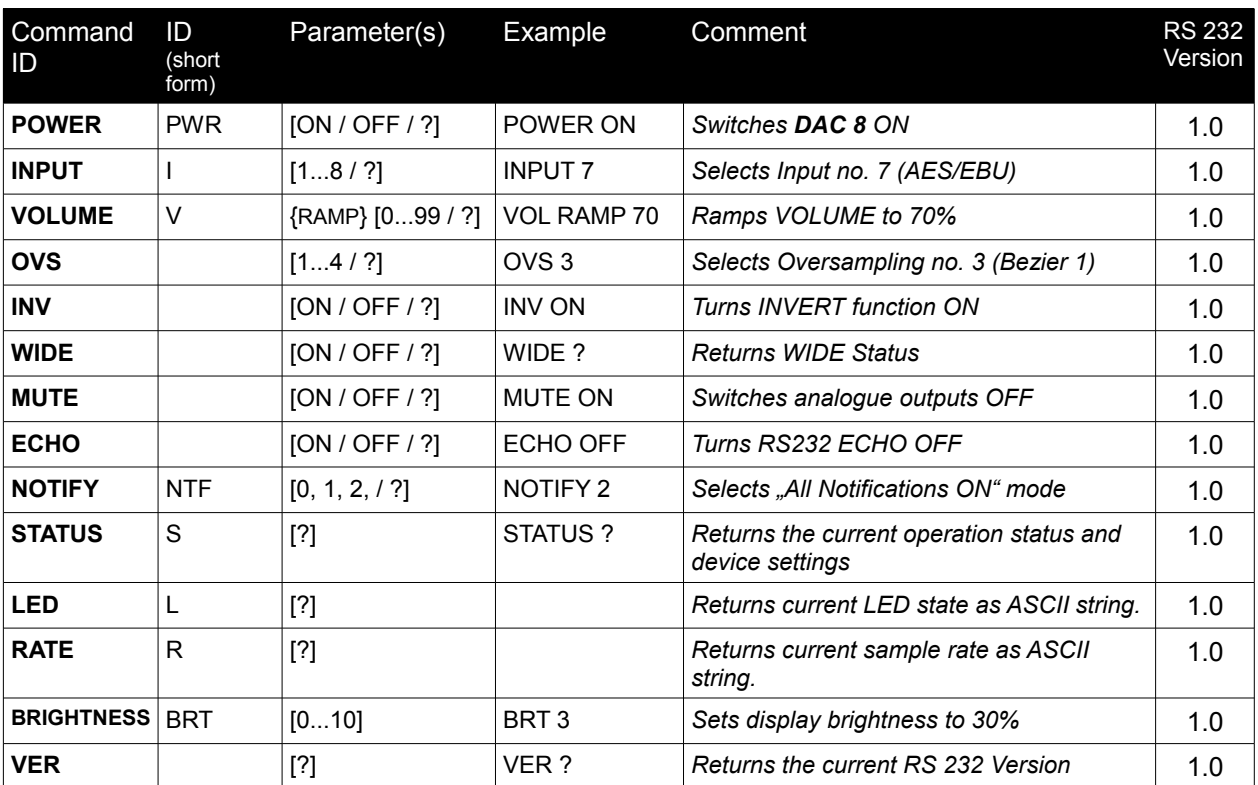

# **3.1 Command Overview**

Notes:

- 1.) Required parameters are enclosed in squared brackets ([…]).
- 2.) Parameters in curly braces  $({} \}$  are optional.
- 3.) The column "ID (short form) contains alternative short commands (i.e. *"POWER ON" will have the* same effect as "PWR ON").
- 4.) The column "RS232 Version" contains the **DAC 8** firmware version since the command is available.

## **3.2 Command Details**

## **3.2.1 POWER**

This command switches the Device ON or OFF or queries the current power state.

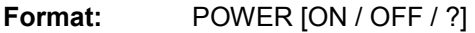

## **Examples:**

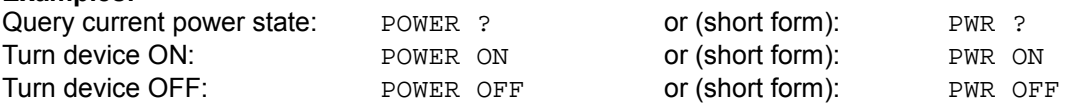

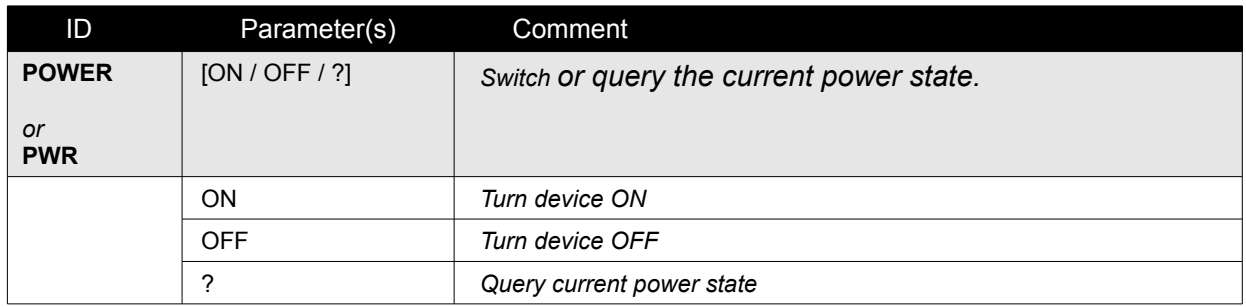

## **3.2.2 INPUT**

This command is used to switch the Device ON or OFF or to query the current power state.

**Format:** INPUT [1...8]

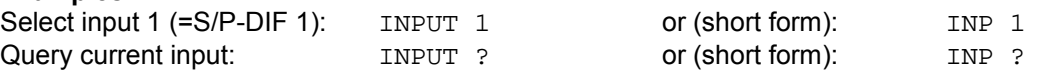

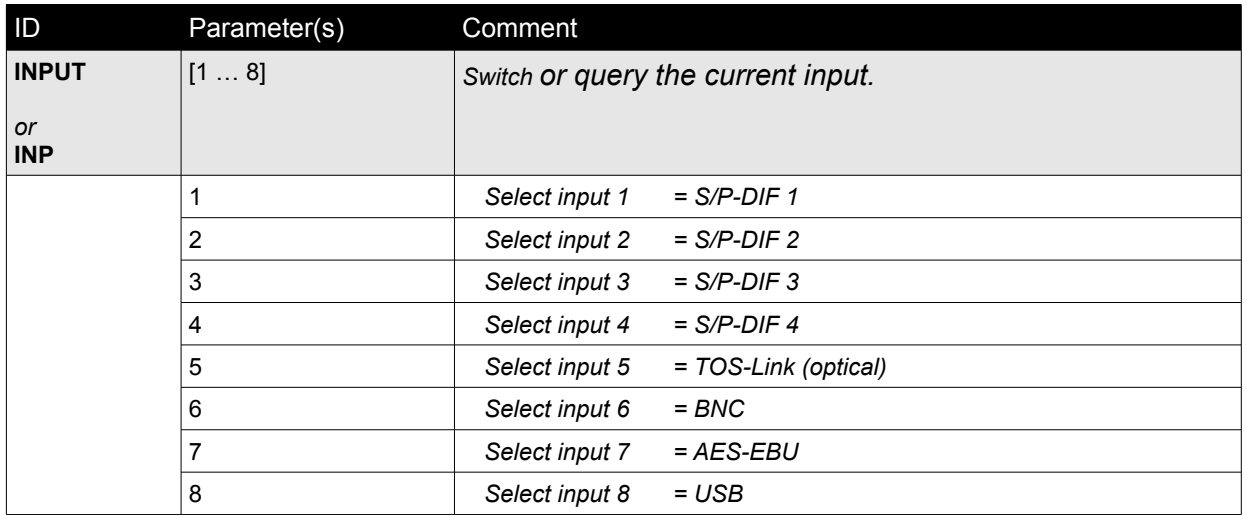

## **3.2.3 VOLUME**

Set the VOLUME control to a desired value or query the current volume setting.

The volume level can either be set immediately to a desired value or it can be ramped up/down from the current value to the desired value.

#### **Note:**

This command only has effect if the **DAC 8** is set to *"VARIABLE"* output mode or if Headphone is plugged in.

**Format:** VOLUME {RAMP}  $[0...99/?\]$ 

#### **Examples:**

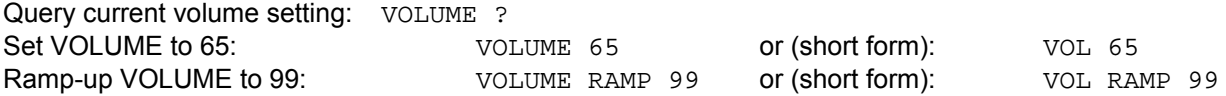

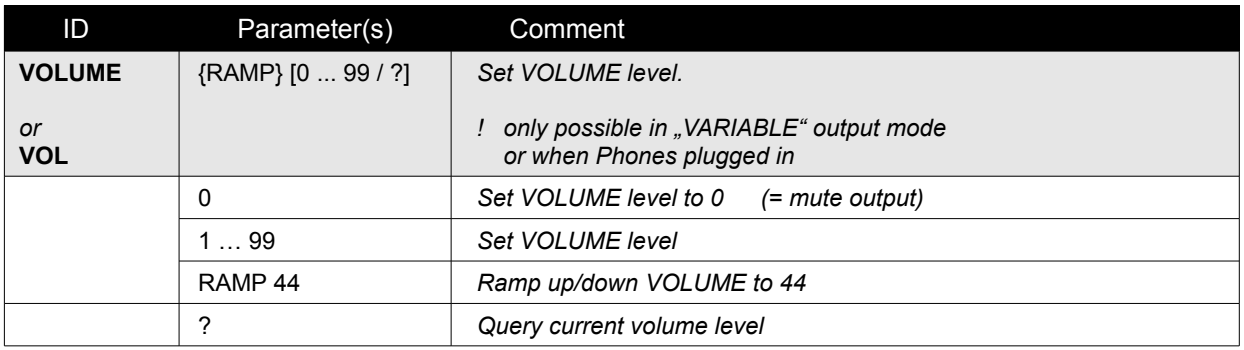

## **3.2.4 OVS**

This command selects the oversampling algorithm.

**Format:** OVS [1 … 4 / ?]

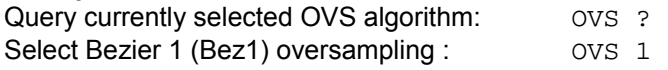

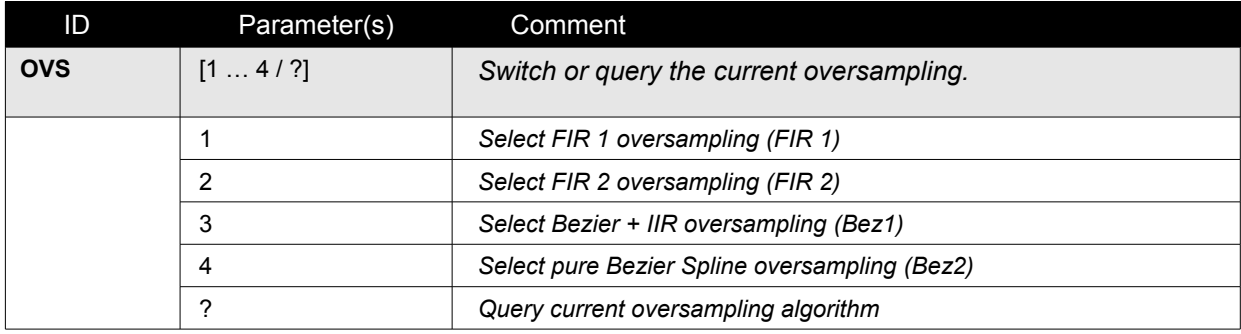

## **3.2.5 INV**

This command switches the absolute phase inversion ON or OFF or queries the current inversion state.

**Format:** INV [ON / OFF / ?]

#### **Examples:**

Query current inversion state: INV ? Select inverted absolute phase : INV ON

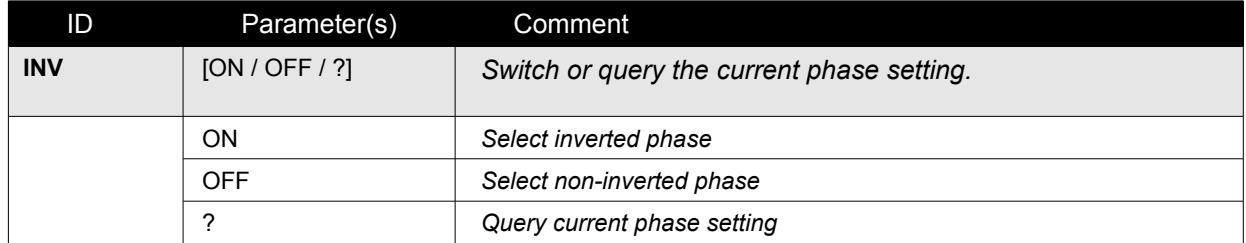

## **3.2.6 WIDE**

This command switches the analogue reconstruction filters of the **DAC 8** to NORMAL or WIDE bandwidth mode or queries the current bandwidth state.

**Format:** WIDE [ON / OFF / ?]

#### **Examples:**

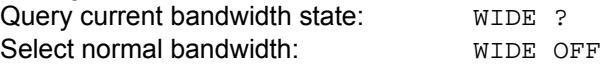

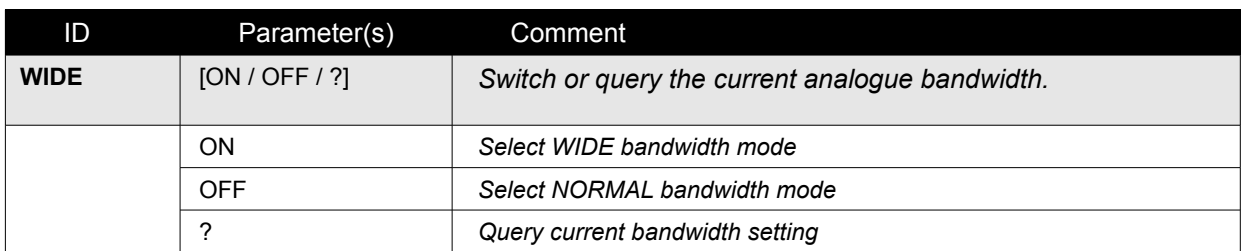

## **3.2.7 MUTE**

This command switches the analogue outputs ON or OFF or queries the current output state.

**Format:** MUTE [ON / OFF / ?]

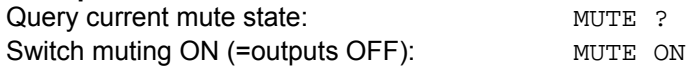

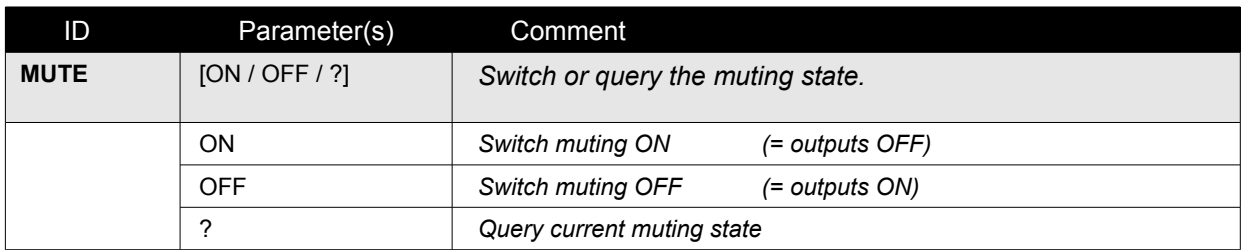

## **3.2.8 BRIGHTNESS**

This command sets or queries the brightness of the display and LEDs of the **DAC 8**.

**Format:** BRIGHTNESS [1 … 10 / ?]

#### **Example:**

Set the brightness to 80% : BRIGHTNESS 8

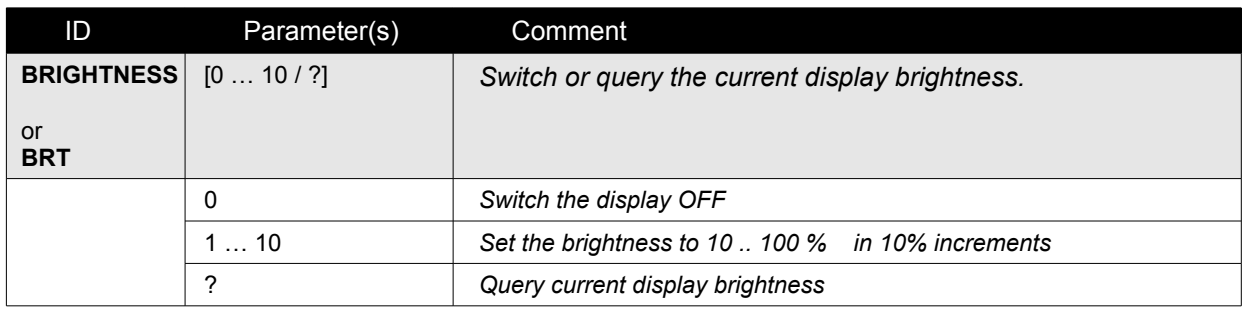

## **3.2.6 STATUS**

This command queries the current operating state of **DAC 8**.

**DAC 8** will return Input Number **(\$INP:)**, Sample Rate **(\$SRT:)**, Volume Setting **(\$VOL:)** and LED state **(\$LED:)**

The STATUS query is a short form of the query sequence **INP ?, RATE ?, VOL ?, LED ?** 

Format: STATUS [ ? ]

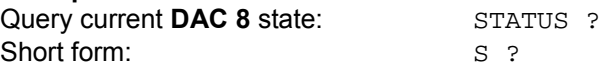

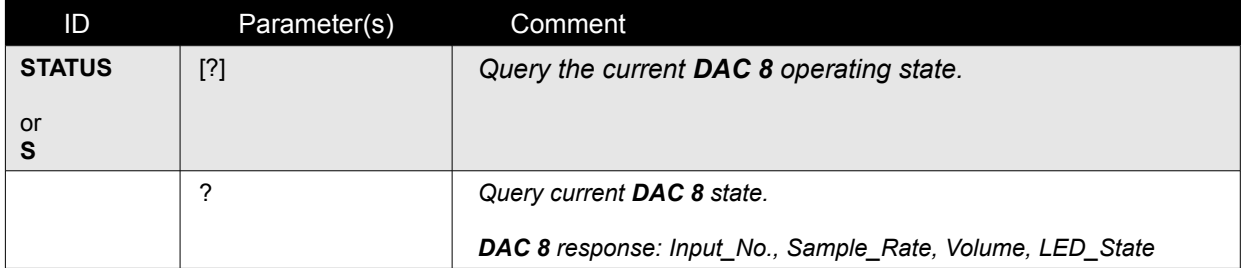

## **3.2.9 ECHO**

This command switches the echo function for the RS232 interface ON or OFF or queries the current state.

If ECHO is set to "ON" all characters sent to **DAC 8** via the RS232 interface are echoed. This is useful when sending commands to the **DAC 8** from a PC terminal program (like Hyperterm). The characters sent to the **DAC 8** are then displayed in the terminal window on the PC.

When **DAC 8** is controlled from a home automation system the echo function is normally not needed or the echoed characters might even interfere with the control system. In such cases the echo can be switched OFF.

Switching OFF the echo also minimizes traffic on the RS232 interface which increases performance and throughput.

After power-on the echo function is always set to ON.

It is recommended to switch it OFF after powering on the **DAC 8** by sending a "ECHO OFF" command.

#### Format: ECHO [ON / OFF / ?]

## **Examples:**

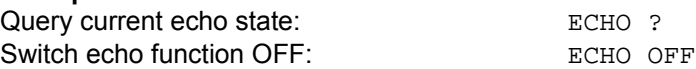

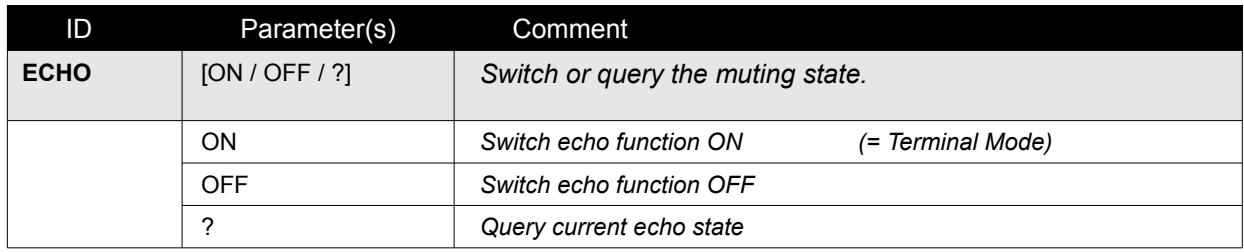

#### **3.2.10 NOTIFY**

This command sets or queries the current notification level.

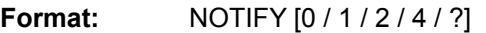

#### **Examples:**

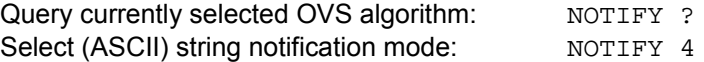

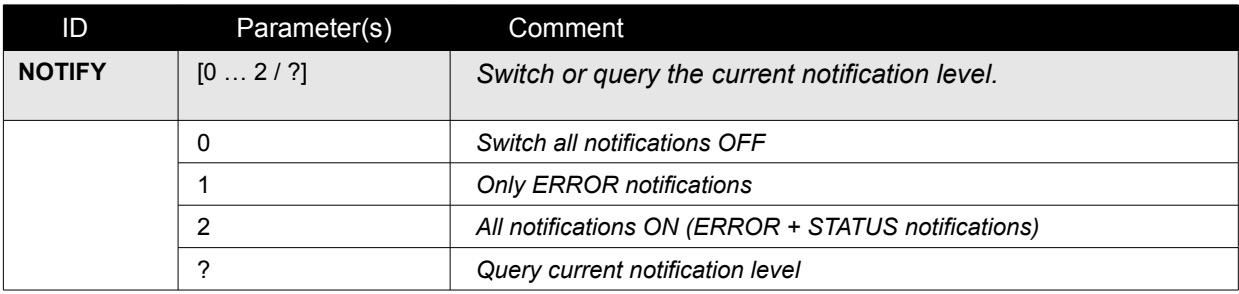

#### **Notes**

If notification mode 2 is selected **DAC 8** will send (push) a notification message whenever a setting or the state of the digital audio receiver changes.

By these push-notifications a ControlPoint can correctly display all relevant information without having to regularly request (poll) the current device state of the DAC 8.

Of course additional polling of the **DAC 8** status is possible when notification mode is set to 2.

#### **After each mains power interruption the notification level will be reset to 1.**

If push-notifications are wanted it is necessary to send a "NOTIFY 2" command to the **DAC 8** after a mains interruption. It is a good practice to send the "NOTIFY 2" command after powering ON the DAC 8 to ensure push notifications will be sent.

#### **QUERY Commands**

Most of the **DAC 8** commands can be used to set or to query a certain setting. To query the current setting just use the appropriate command with a question mark (?) as parameter.

*Example*: the command **VOL ?** will return the current volume setting.

Besides the normal set / query commands there are some additional query commands which will not alter any settings just return the current status of the queried item.

#### **Query responses**

 The responses to queries have the same format as *notifications* and are described in chapter "Notification Format".

The following commands can be used to query the operating state of the **DAC 8**.

## **3.2.11 STATUS**

Example:

This command queries the complete operating status of the **DAC 8.** It is a short form for the separate INP, RATE, *VOL* and *LED* queries.

The response will be:

INPUT, VOLUME, SAMPLE\_RATE and LED\_STATE as described further down below.

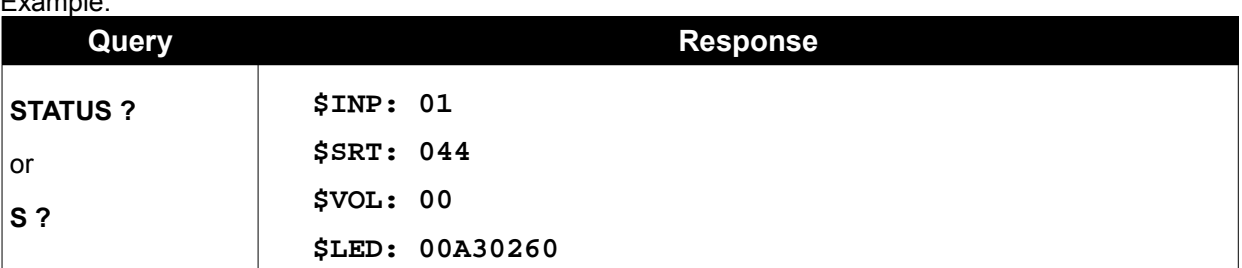

#### **3.2.12 LED**

This command queries the current LED state of **DAC 8**. Response will be a string with the Response ID \$LED: followed by four hexadecimal bytes (= 8 ASCII characters) as parameter.

For explanation of the 4 parameter hex-bytes see table 4.3.1.

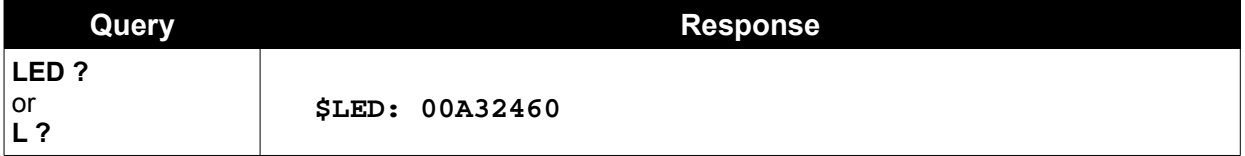

## **3.2.13 RATE**

This command queries the sample rate of the currently received audio data stream. Response will be a ASCII string beginning with the Response ID \$SRT: followed by three ASCII characters as parameter.

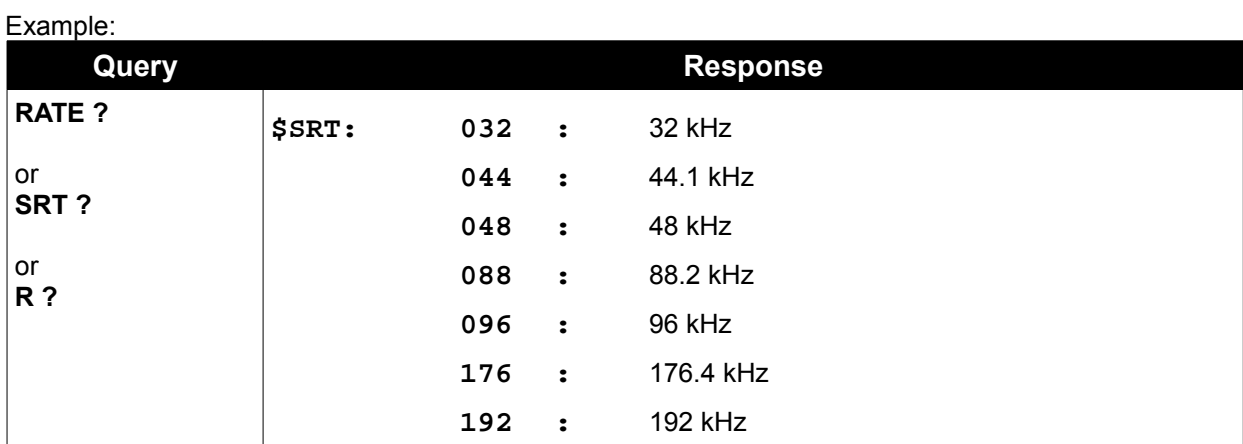

## **3.2.14 VER**

This command returns the firmware version.

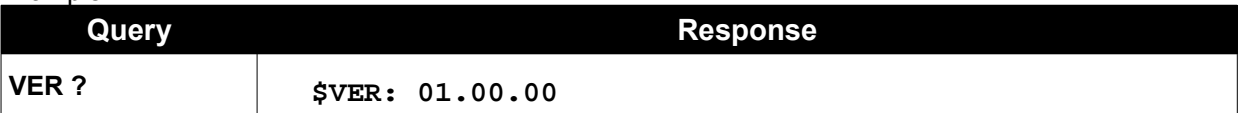

# **4 Responses**

#### **4.1 Prompt**

On receipt of a valid command **DAC 8** will execute the command and then will respond with a prompt character (>) when ready for the next command.

I.e.: After the prompt (>) is received the ControlPoint may send the next command.

#### **4.2 Query Responses**

The settings and the state of **DAC 8** can be queried by a number of query commands. Query commands consist of a command ID plus a question mark (?) as parameter.

Examples for query commands are ..VOL ?", ..LED ?" etc.

**DAC 8** responds to a query with a response message. The format of response messages is descibed in chapter 4.3 further down below.

The difference between responses and notifications (see chapter 5) is that responses are sent as a reaction to a query from the ControlPoint whereas notifications are sent automatically by **DAC 8** in case of changes in its operation state.

#### **Note**

Responses are not affected by the setting of the notification level.

I.e. a response to a query will always be sent, even if notification level is set to  $.0^\circ$ .

Responses can be used additionally to notifications.

Example:

When establishing a fresh connection to a **DAC 8** queries can be used to find out the current state of the **DAC 8**.

## **4.3 Query Response Format**

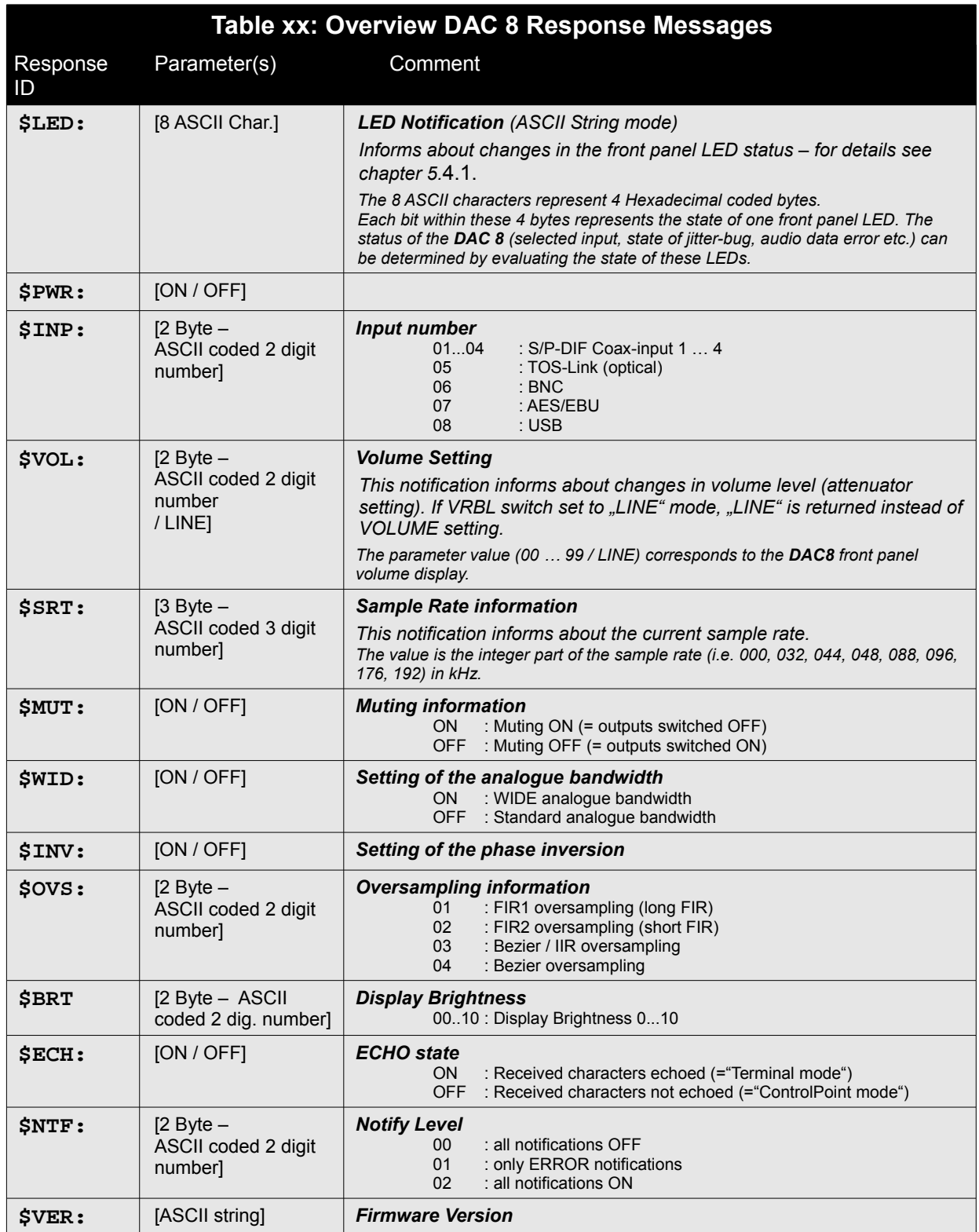

Responses consist of a response ID followed by a parameter (ASCII string) containing the information.

#### **4.3.1 LED Response / LED Notification**

The LED information parameter bytes consist of 4 bytes of data representing the state of the LEDs of the **DAC 8.** 

From these 4 data bytes information about the current operating state of the **DAC 8** can be retrieved. The four data bytes are transmitted as a string of 8 ASCII characters representing the HEX notation of the 4 data bytes.

LED information contains information about:

- Power state
- Active input
- Reception state (receive error, jitterbug locking state, de-emphasis etc.)
- Oversampling algorithm
- Phase invert
- bandwidth setting of analogue filters
- Volume control mode + VRBL switch setting
- Phones connection state

#### **Example - LED Response / Notification**

Received ASCII data: LED\$: 00A30560

The HEX data string 00 A3 05 60 represents the binary number

**0000 0000 1010 0011 0000 0101 0110 0000**

Evaluating this bit pattern according to table 4.3.1 leads to the following result:

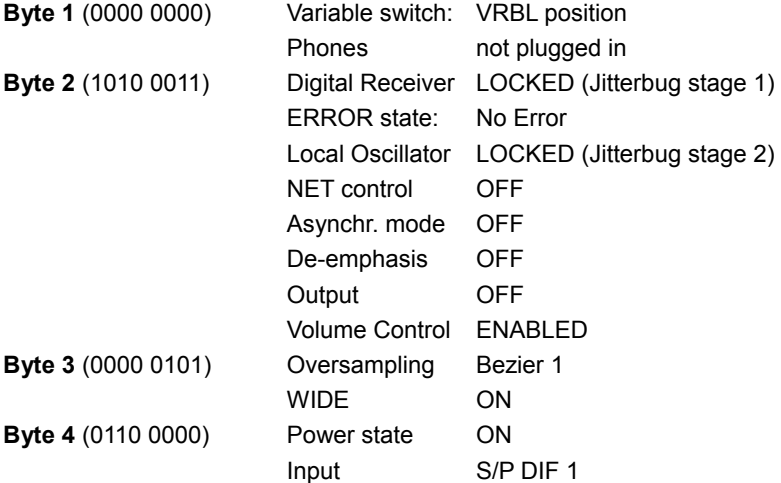

## **TABLE 4.3.1**

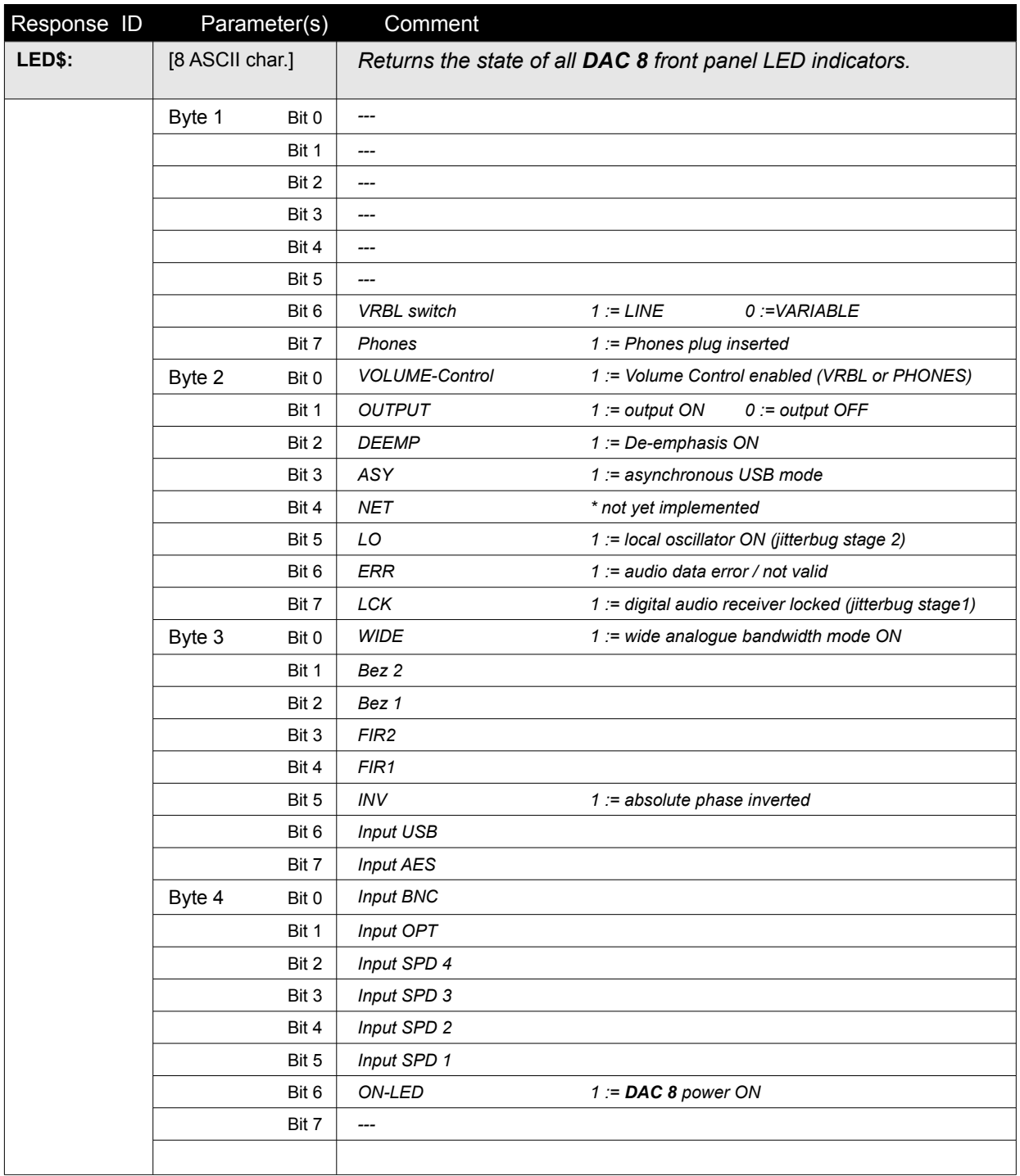

# **5 Notifications**

*Notifications* are messages generated by the **DAC 8** to inform the ControlPoint about changed device settings or in case of errors.

Notifications are terminated with CR/LF after a notification a prompt character (>) is sent to signal that the **DAC 8** is ready for a new command.

Notifications have the same IDs and format as the responses described in chapter 4.

Notifications can be turned OFF completely by setting the notification level to  $\omega$ <sup>"</sup> by sending a  $\omega$ NOTIFY 0" command.

If notifications are turned ON, the ControlPoint is automatically informed about all changes in device settings (changed inputs, changed volume level etc.), about errors and about or changes in the audio data stream received (sample rate changes etc.). The level of notification information and notification format is depending on the notification level and can be set by sending an appropriate "NOTIFY" command. For details refer to the description of NOTIFY command in chapter 3.

Note:

The notification level must be set after each interruption of the mains voltage by sending a .NOTIFY". If notifications shall be received it is a good practice to send a "NOTIFY" command after sending a "POWER ON" command.

## **5.1 Error notifications**

On receipt of an invalid command or parameter an ERROR notification message will be sent followed by CR/LF and a prompt character (>) as specified above.

Note:

Error notifications are always sent as ASCII strings.

Note:

When the notification level is set to 0 by the "NOTIFY" command, ERROR messages will not be sent.

#### **5.2 Status Notifications**

*STATUS* notifications will be sent by the device depending on specific events, provided notifications have been enabled by setting the notification level to a value of 2 by sending a n appropriate "NOTIFY" command.

#### **5.2.1 LED-Status notification**

A LED status notification has the notification ID "\$LED: " (notification level 4 / ASCII string mode).

A LED notification is sent if the state of one or more LEDs on the **DAC 8** front panel changed.

By evaluating the state of the LEDs according to table 4.3.1 the state of the **DAC 8** (selected input, oversampling, reception state etc.) can be determined.

#### **5.2.2 VOLUME notification**

A VOLUME notification has the notification ID "\$VOL: ". A volume notification is sent, each time the volume setting changes.

#### **5.2.3 SAMPLE\_RATE notification**

A SAMPLE RATE notification has the notification ID "\$SRT: ".

A sample rate notification will be sent if a change in the sample rate of the incoming audio signal occurred.

## **5.2.4 POWER notification**

A POWER notification has the notification ID "\$PWR: "

A POWER notification will be sent if the **DAC 8** is switched ON or OFF

## **5.3 Notification level**

The notification level determines the amount of notification information sent and its format according to the following scheme:

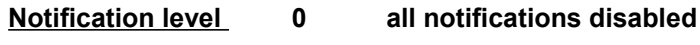

- **1 only error notifications**
- **2 turn on all notifications**  (Error + Status notifications)

# **6 First Steps**

To get a "feeling" for the control procedures and responses of a **DAC 8** we suggest to first connect the **DAC 8** to a PC and use a terminal program such as "Hyperterm" or similar.

After connecting and choosing the correct RS232 interface parameters (see chapter 2.1, Physical Layer) hit "ENTER" in your terminal and **DAC 8** should respond with a prompt (>).

Now you can try out some commands.

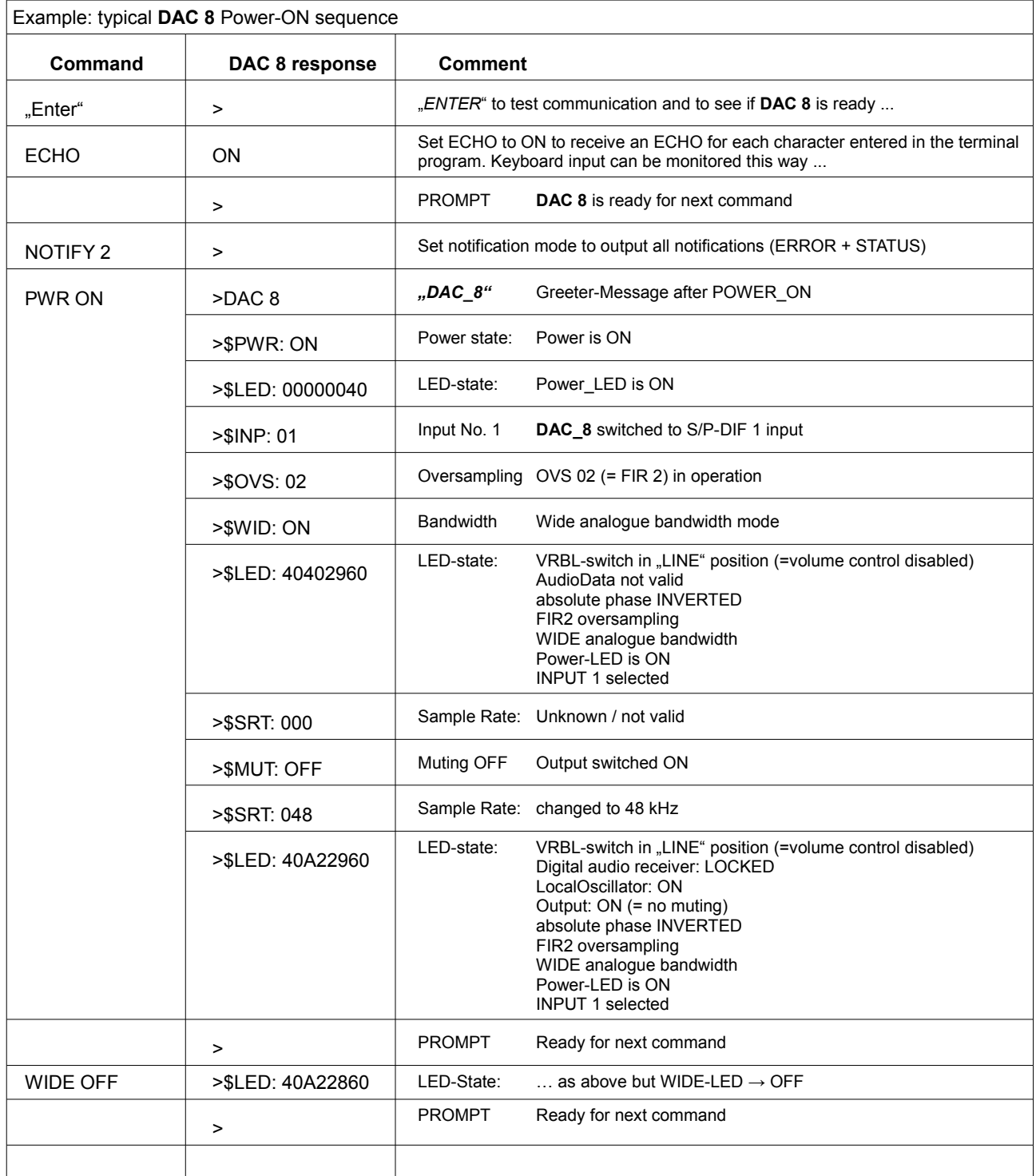